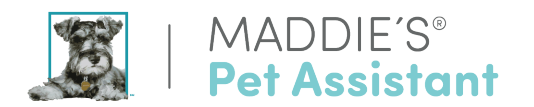

## **Foster Records in PetPoint**

Foster pet records must be entered PetPoint Foster Module for to appear in the Maddie's Pet Assistant (MPA) data upload.

This online PetPoint support link should be able to assist in describing foster care functions: http://www.petpoint.com/help/iPad/foster.htm

## **Testing**

Create a 'fake' (test) pet in PetPoint's foster module. If the foster pet's data appears in the data import into Maddie's Pet Assistant (done twice daily), we'll know it's entered correctly. If you need more help re: foster records in your shelter management software, contact PetPoint's support team.

## **Foster Status**

In order to get your foster pet and foster caregiver data into MPA, we will need "Foster Start Status" = "Completed." This let's us know that the pet has been successfully placed into a foster home.

## **Further clarification on Foster Date logic:**

- 1. If Foster Start Status = 'Completed,' the animal is currently in Foster care. If = 'Pending', 'Scheduled,' or 'Started/In Progress' then the animal is not yet in foster care/has not yet left the shelter.
- 2. Foster End Status is the reverse. If = 'Completed,' then the animal has returned to the shelter/is no longer in foster care as of the Foster End Date. If = 'Pending,' 'Scheduled,' or 'Started/In Progress' then the animal is still in foster care, and the end of foster care is tentatively set for the Foster End Date.

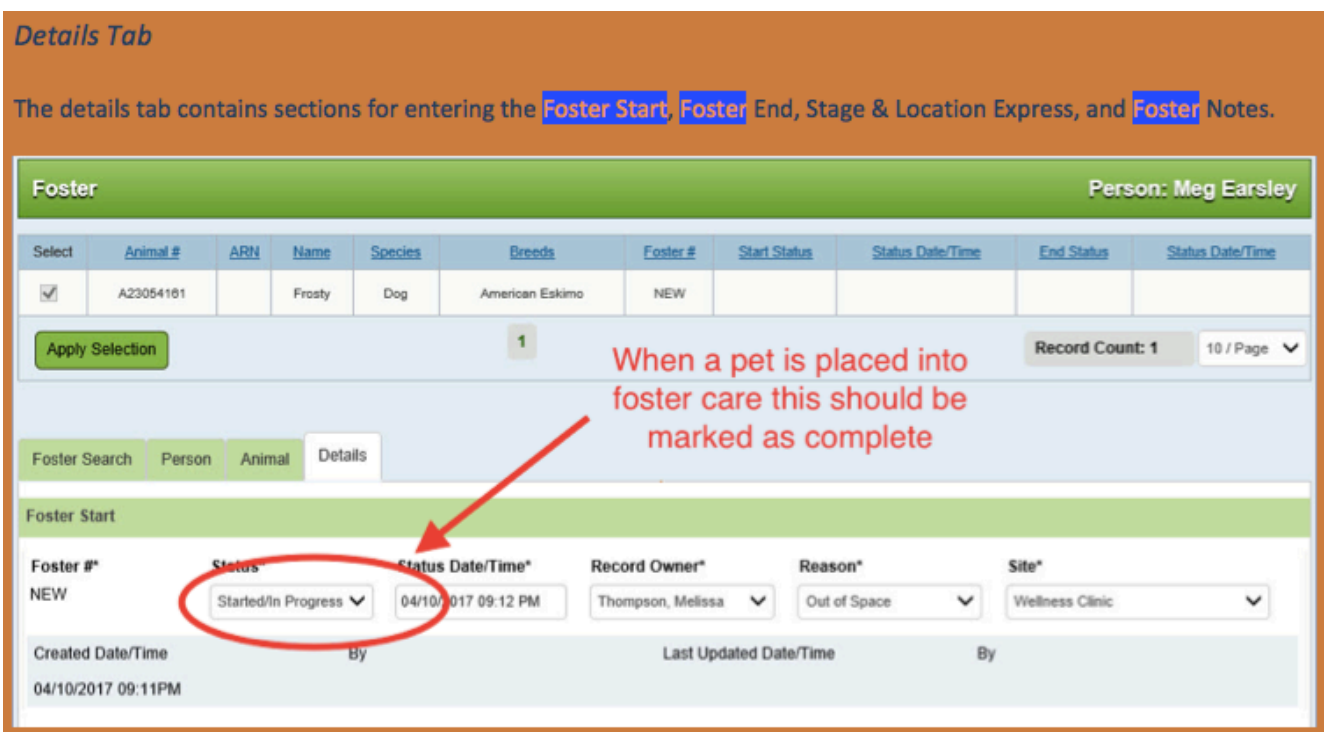

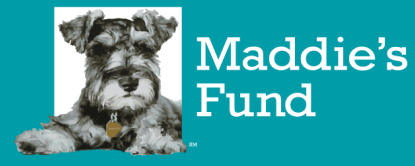

6150 Stoneridge Mall Road, Suite 125 | Pleasanton, Ca 94588 925.310.5450 | info@maddiesfund.org